*Enunciados de prácticas*

# **Práctica 2. Introducción a los computadores**

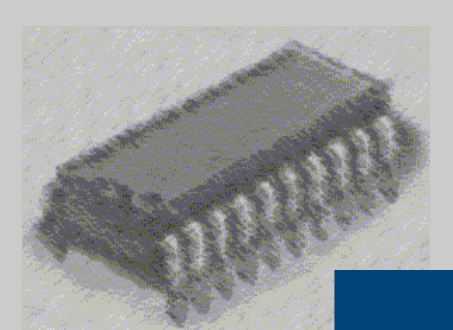

## *Laboratorio de Estructura de Computadores*

I. T. Informática de Gestión / Sistemas

Curso 2008-2009

#### **PRÁCTICA 2: Práctica de introducción a los computadores**

#### **Objetivos:**

La práctica consiste en mostrar al alumno cómo opera un ordenador internamente. Para ello, se le mostrarán dos programas en ensamblador, que deberá introducir, ensamblar y enlazar para su posterior empleo en un simulador de un computador.

#### **Medios:**

Para la simulación se emplea un programa *freeware* que muestra el funcionamiento interno, aunque limitado, de un i8088

El software viene acompañado de un programa ensamblador (ASM88) y su correspondiente enlazador (LINK88) que generará un fichero ejecutable (.EJE) que será el que podrá ser simulado.

## **ACTIVIDADES PARA LA PRÁCTICA 2**

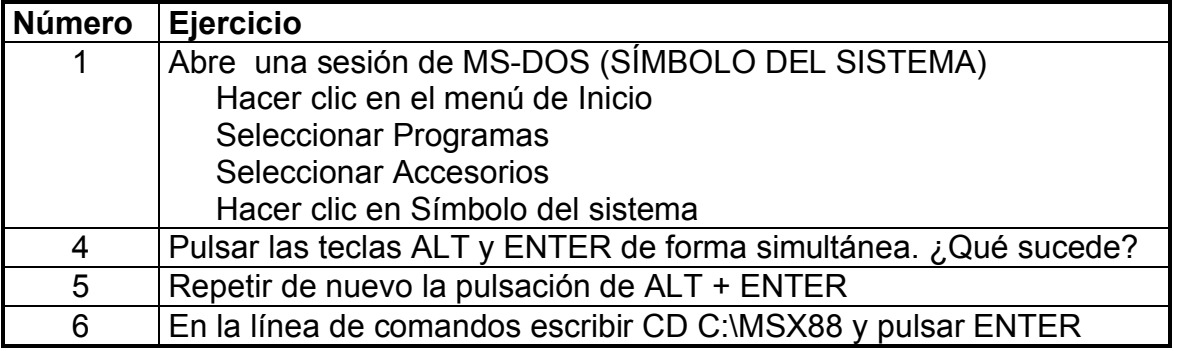

## **PRÁCTICA 2**

#### **Práctica de introducción al funcionamiento interno de un computador**

### **Práctica 1a Explicación del programa:**

Escribir un programa que realice la suma de dos datos inmediatos (el 10h y el 20h) que se encuentran en los registros AX y DX del procesador. El resultado lo almacenará en AX.

#### **Pasos a seguir:**

- 1. Abrir una sesión de MS-DOS.
- 2. Teclear en la línea de órdenes **CD C:\MSX88**
- 3. Crear un fichero llamado PR1.ASM con el siguiente código en ensamblador: Teclear en la línea de comandos **EDIT PR1.ASM**. Una vez que se haya abierto el programa teclear el código siguiente, guardar y salir del editor.

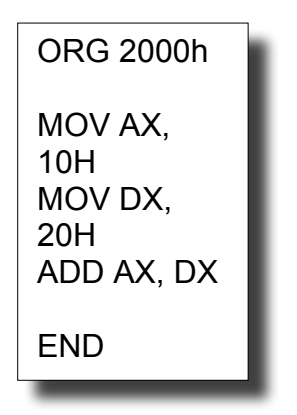

- 4. Ensamblar el fichero anterior. Para ello, en la línea de órdenes teclear: **ASM88 PR1.ASM;**
- 5. Enlazar el fichero PR1.O creado. Desde la línea de órdenes escribir: **LINK88 PR1.O;**
- 6. Ejecutar el programa MSX88. Para ello escribir en la línea de órdenes **MSX88**
- 7. Cargar el programa PR1.EJE en el simulador, para ello en la pantalla de órdenes, escribir **L PR1**

Una vez en el simulador, podremos pulsar la tecla F6 para ejecutar instrucción a instrucción el programa anterior, o mediante la tecla F7 para ejecutar cada instrucción en cada uno de sus ciclos de máquina.

#### **Práctica 1b**

Cambiar los datos que se suman por los datos 1234h y 1000h. Repetir los pasos de la práctica 1a hasta terminar la simulación.

#### **Práctica 1c**

Cambiar la operación aritmética. En vez de sumar se desea restar. Para ello, cambiar la instrucción ADD AX, DX por SUB AX, DX en el código. Repetir los pasos de la práctica 1a hasta terminar la simulación.

#### **Práctica 1d**

Cambiar el orden de los operandos en la práctica anterior. Escribir SUB DX,AX y observar que pasa con los *flags* de estado del computador.